## 複数ファイルを添付する場合

本フォームで、複数の画像ファイルを添付する場合は、1つのファイルにまとめる必要があります。

以下に、iPhone と Android での操作方法を記載しています。

※iPhone、Android ともに、機種、バージョンにより操作方法が異なる可能性があります。その場合、お手数ですがインターネットにて検索いただくようお願いします。

1. iPhone(iOS13 以上)※バージョンは設定>一般>情報>iOS バージョンより確認 できます

(1) 画像 を PDF で結合

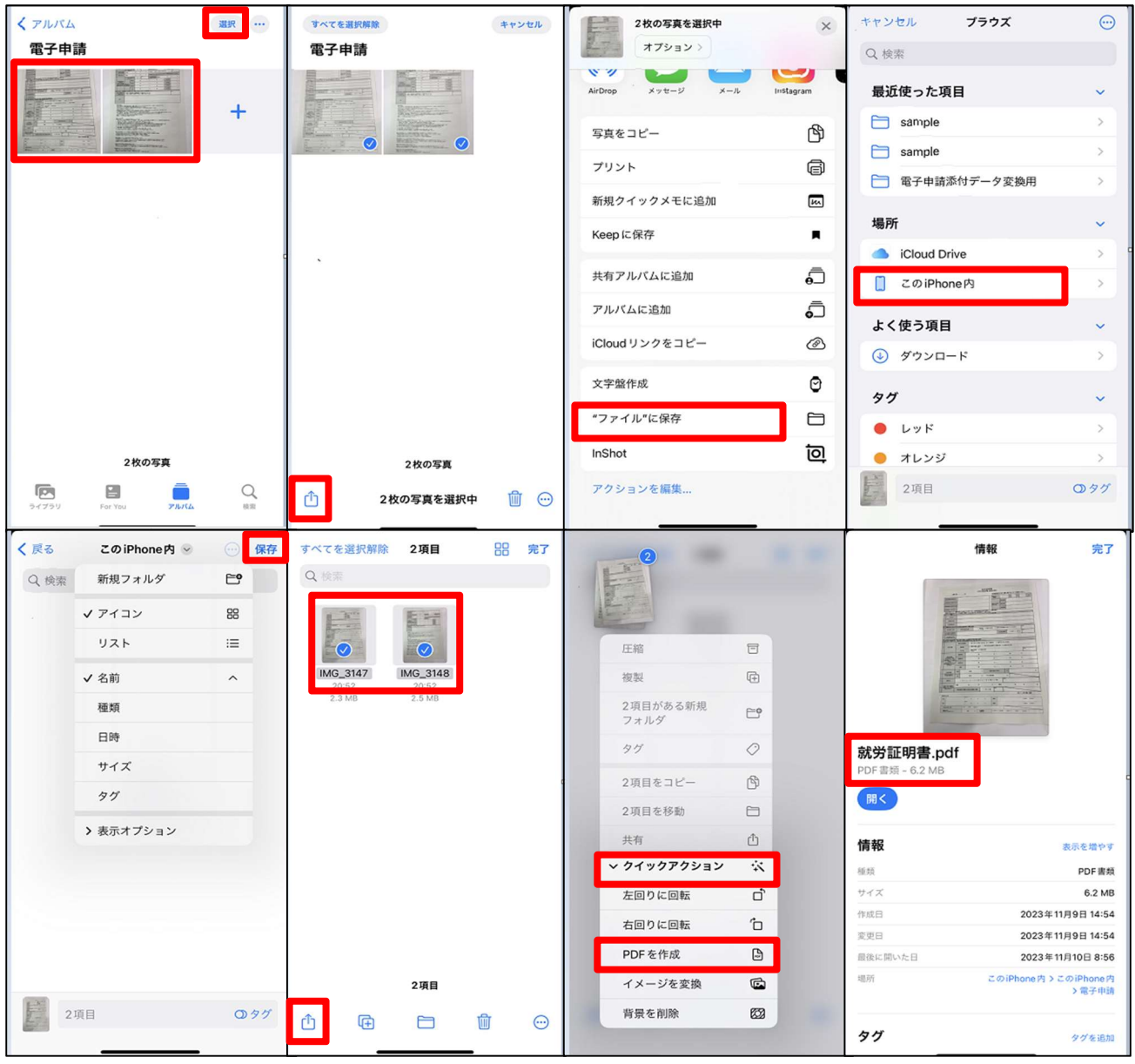

- 1.「写真」➝「アルバム」で、右上の「選択」をタップ、まとめたい画像を選ぶ
- 2. 左下の | □ をタップ
- 3. 「"ファイル"に保存」をタップ(少し下にスクロールすると表示されます)
- 4.「この iPhone 内」をタップ
- 5. 任意のフォルダを選択、「保存」
- 6. 「ファイル」 | | アプリを開き、先ほど保存したフォルダで、右上の「…」→「選択」をタップ まとめたい画像を選び、選択した画像 1 つを長押しする
- 7.「クイックアクション」➝「PDF を作成」をタップ
- 8.作成されたファイル(結合された PDF)を本フォームで提出

## 2. Android の場合

## (1) zip ファイルに圧縮

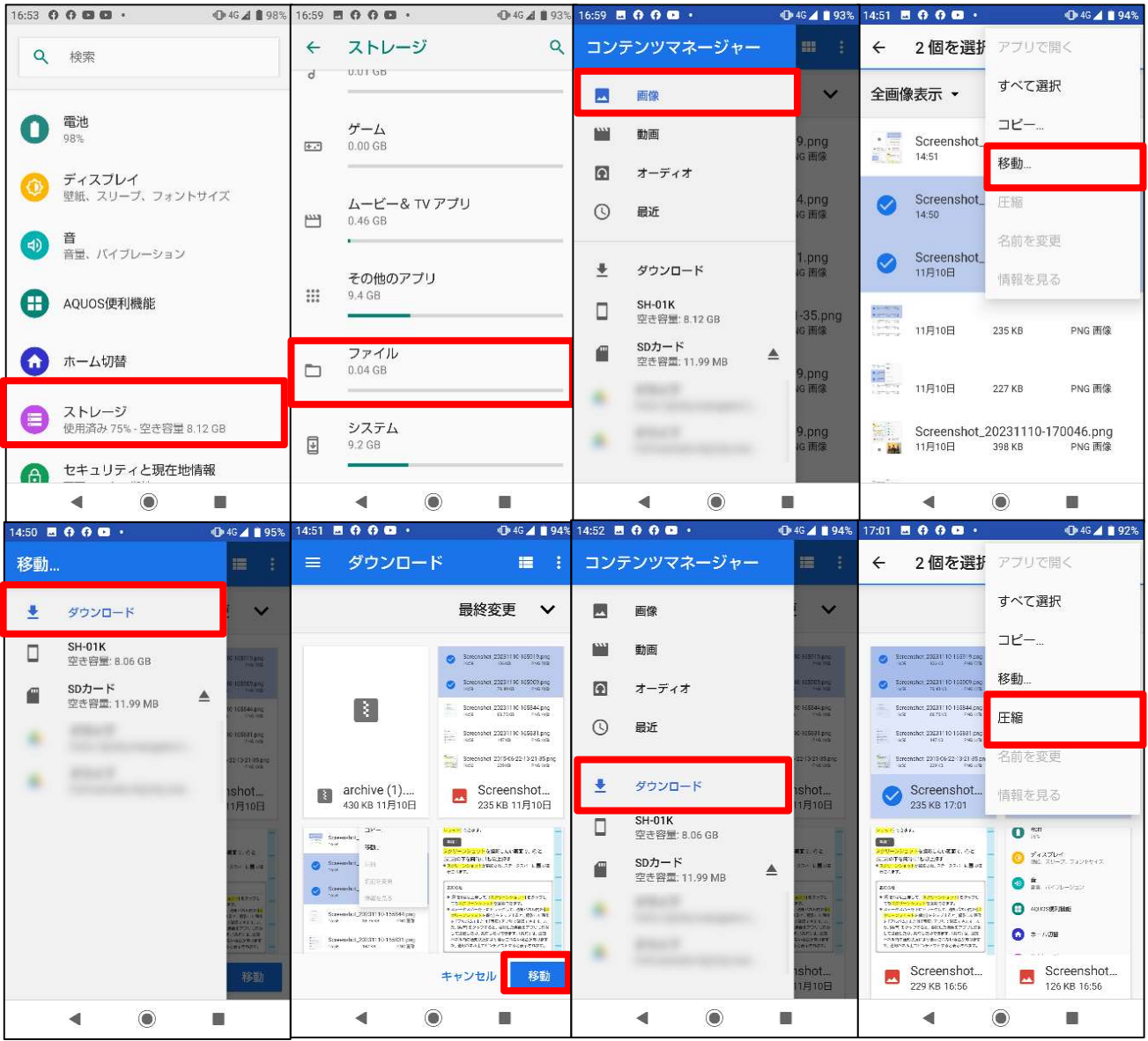

- 1. 「設定」→「ストレージ」→「内部共有ストレージ」をタップ
- 2. コンテンツマネージャー内の「ファイル」をタップ (複数選択可能)
- 3.「画像」をタップ
- 4. 添付したい画像を長押しで選択(複数選択可能)、右上の「…」→「移動」をタップ
- 5.「ダウンロード」をタップ
- 6.「移動」をタップ
- 7.コンテンツマネージャー内の「ダウンロード」をタップ
- 8. 添付したい画像を長押しで選択(複数選択可能)、右上の「…」→「圧縮」をタップ ⇒作成されたファイル (zip ファイル)を本フォームで提出